## BIOGRAPHICAL QUESTIONNAIRE (BQ) GUIDE 2022

Analytics and Institutional Research Unit

bqhelp.BIS@wits.ac.za 011 717 1175/73

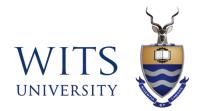

## Purpose of BQ

□ To better understand financial, educational and social needs of our students

Information obtained will assist the University in offering relevant and responsive support to students

□Information will be treated with confidentiality and will never be used to determine students academic progress at the University

## Who must complete the BQ?

## First time, First Year, Full-Time, Undergraduate Students

### These people need not complete the BQ

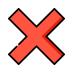

First year students who were excluded in the previous year

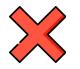

First year students registered on part time basis or with Wits Plus

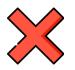

Second year students, third year students & postgraduate students

## **Tip**: Students cannot complete BQ unless they have registered

|   | Favorites   Main Menu > Self Service > Academic Records > Biographical Questionnaire |                                                                                         |  |
|---|--------------------------------------------------------------------------------------|-----------------------------------------------------------------------------------------|--|
|   | An error has occurred that has stopped this transaction from continuing.             |                                                                                         |  |
|   |                                                                                      |                                                                                         |  |
|   |                                                                                      |                                                                                         |  |
| > |                                                                                      |                                                                                         |  |
|   |                                                                                      | Message                                                                                 |  |
|   |                                                                                      | Error Message (25035,58)                                                                |  |
|   |                                                                                      | You are not yet registered this year and therefore may not complete this questionnaire. |  |
|   |                                                                                      | Please register before completing this questionnaire.                                   |  |
|   |                                                                                      | ОК                                                                                      |  |

**Online Registration** 

### Congratulations Registration Completed

The registration of the courses for the selected program and Year of Study is completed. Thank you for registering online with WITS University.

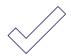

Voluntary Donation - The Wits Food Programme was initiated to provide support to students who would otherwise go hungry on our campus. We appeal to you to make a once off donation of either R50 or R100 which will be added to your Fee account at the end of February. Your contribution will go a long way to assisting approximately 1000 students with a nutritious meal every teaching day this year. The Food Programme is run by Wits Citizenship and Community Outreach (WCCO) a Unit within the Division of Student Affairs.

Wits SRC - Food Donation link

#### **Biographical Questionnaire**

If you are an undergraduate new first year student at Wits, please click on the link below in order to complete the Biographical Questionnaire. This is compulsory for all new first year students.

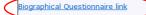

## **Accessing BQ from Wits Website**

## On the **Wits website** (http://<u>www.wits.ac.za</u>) click on students tab

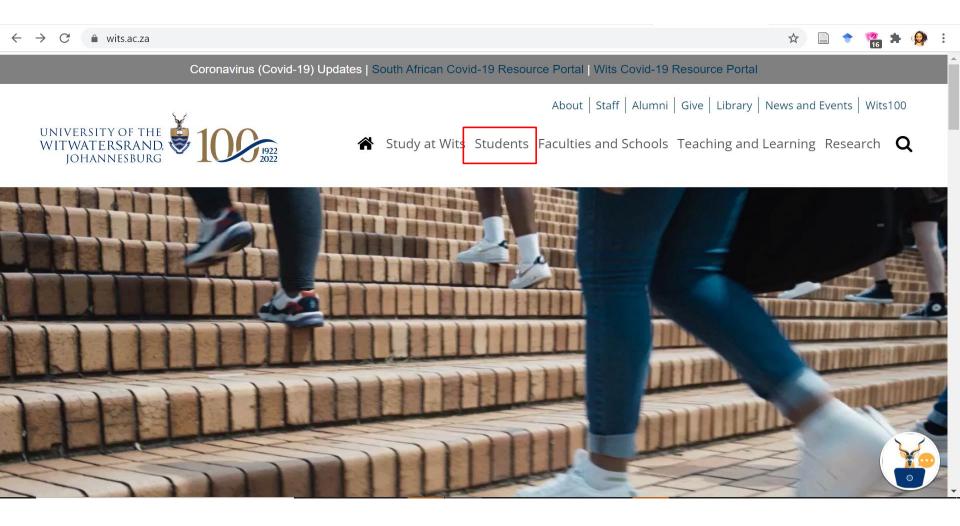

### This should take you to 'Students' page

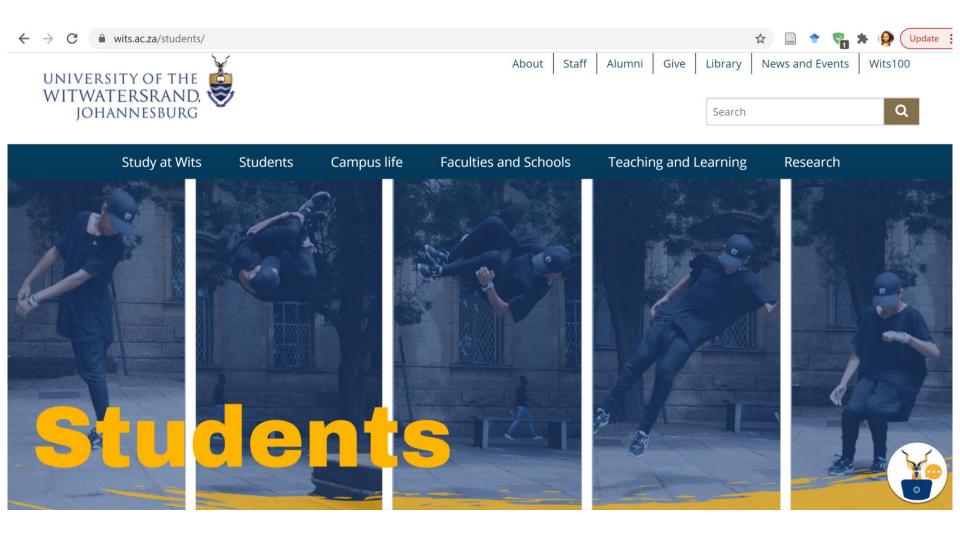

### On the 'Students' page click on the 'Student Self Service' tab

#### ← → C 🗎 wits.ac.za/students/

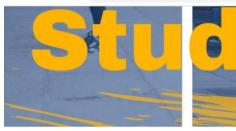

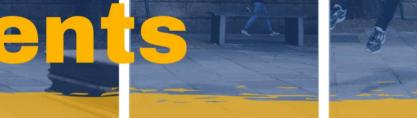

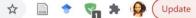

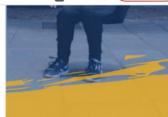

Home > Students

#### In this section Wits-e Student Email Student Self Service Password Reset Accommodation Graduations Wits Sport VOW FM https://www.wits.ac.za/students/

#### Latest News | All News

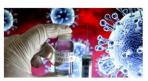

Results from Novavax vaccine trials in the UK and South Africa differ: why, and does it matter?

2 February 2021

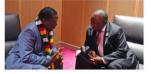

ls Zimbabwe open for business?

1 February 2021

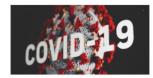

**Covid 19 Update 64 -Return to campus** 29 January 2021

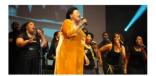

Khumalo used her voice to change lives 29 January 2021

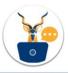

## On the **'Self Service Portal'** enter Student ID and Password to sign in

 $\leftarrow \rightarrow \ \mathbf{C} \quad \textbf{ a self-service.wits.ac.za/psp/csprod/UW_SELF_SERVICE/HRMS/?&cmd=login&languageCd=ENG}$ 

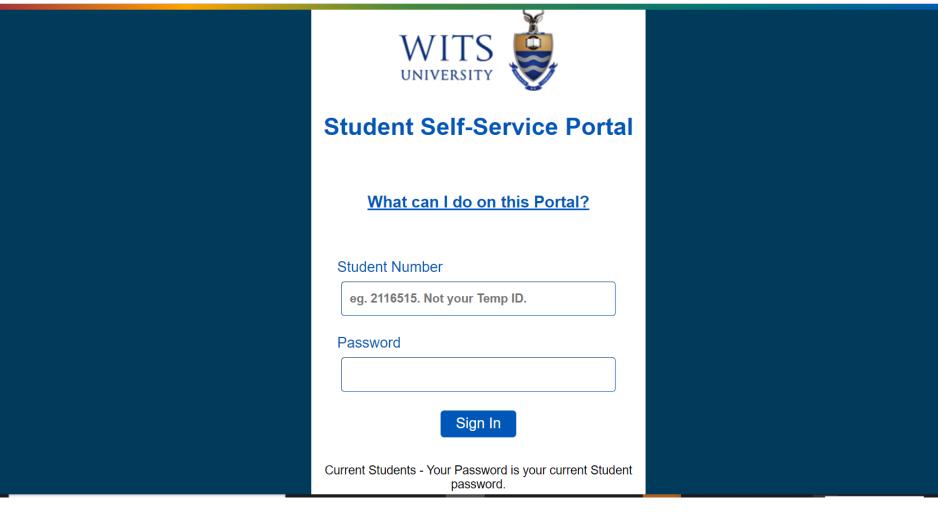

### Click on 'Register-Online'

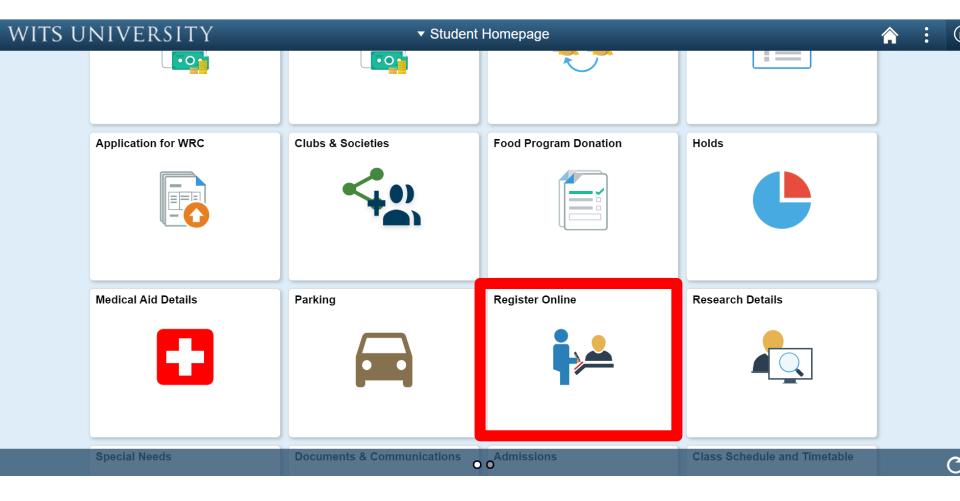

### Then click on 'Biographic Questionnaire'

| Student Homepage           |                     | F                    | Register Online     |                |        |  |      | ۲    |
|----------------------------|---------------------|----------------------|---------------------|----------------|--------|--|------|------|
| 🗚 Register Online          |                     |                      |                     | Student Center | ~ (>>) |  |      | Help |
| 表 First Fee Payment        | Online Registration |                      |                     | L              |        |  |      |      |
| Biographical Questionnaire | Please Click 'Next  | ' to proceed with Or | line Registration.  |                |        |  |      |      |
| Proof of Registration      | Career              | Program              | Program Description | Plan           |        |  | Next |      |
|                            |                     |                      |                     |                |        |  | Next |      |
|                            |                     |                      |                     |                |        |  |      |      |
|                            |                     |                      |                     |                |        |  |      |      |
|                            |                     |                      |                     |                |        |  |      |      |
|                            |                     |                      |                     |                |        |  |      |      |
|                            |                     |                      |                     |                |        |  |      |      |
|                            |                     |                      |                     |                |        |  |      |      |
|                            |                     |                      |                     |                |        |  |      |      |
|                            |                     |                      |                     |                |        |  |      |      |
|                            |                     |                      |                     |                |        |  |      |      |

# If there is a magnifying/search glass icon next to the response block, it means there are a list of options that the student will have to select from

| School Information Home Information University Information Fee Details    | Error Information             |
|---------------------------------------------------------------------------|-------------------------------|
| Student ID     2017                                                       | Next<br>Complete              |
| Explanation Explanation of the Biographical Questionnaire and Instruction | ns on how to fill it in       |
| 1. Which language was used by teachers in class?                          | EN Q English                  |
| 2. Was your language of learning your home language?                      | Yes 🔻                         |
| 3. How did you pay for your school fees?                                  | SIPO1 Q Paid by parents or gu |
| 4. What was the average number of learners in your matric classroom?      | SILN2 🔍 20-50                 |
| 5. How would you describe the place in which your school is situated?     | SISS3 🔍 City/Town             |

6. Did your school have any of these facilities?

## Complete the Questionnaire clicking on 'Next' after each section

| Favorites - Main Menu - > Self Service - > Academic Records - > Bio                                                                                 | graphical Questionnaire 🧕               |
|----------------------------------------------------------------------------------------------------|-----------------------------------------|
|                                                                                                    | Home Add to Favorites Sign out          |
|                                                                                                    |                                         |
|                                                                                                    |                                         |
| School Information Home Information University Information Fee Details                                                                              | Error Information                       |
| Student ID                                                                                                    | Next                                    |
| Term                                                                                                    | Complete                                |
| Explanation Explanation of the Biographical Questionnaire and Instru                                                                                | uctions on how to fill it in            |
| <ol> <li>In addition to the official medium of instruction at your school, which other<br/>language was often used by teachers in class?</li> </ol> | AF Afrikaans                            |
| 2. Was your language of learning your home language?                                                                                                | No v                                    |
| 3. How did you pay for your school fees?                                                                                                    | SIPO8 Self-funded                       |
| 4. What was the average number of learners in your matric class?                                                                                    | SILN1 Q <20                             |
| 5. How would you describe the place in which your school is situated?                                                                               | SISS1 🔍 Suburb                          |
| 6. Did your school have any of these facilities?                                                                                                    |                                         |
| 4                                                                                                    |                                         |
| <ol> <li>Did you make use of these facilities; please answer if you said yes above.</li> </ol>                                                      |                                         |
| 8. How did you get to school?                                                                                                    | SITR4 Dropped off by parent or relative |
|                                                                                                    | Next<br>Complete                        |
| School Information   Home Information   University Information   Fee Details   Error Inform                                                         | nation                                  |

### When all questions are answered and there are no errors the student should click on the **'Complete '** tab to submit the questionnaire

| WITS - Student Information                  | Management System                                |
|---------------------------------------------|--------------------------------------------------|
| Favorites Main Menu > Self Service > Academ | ic Records > Biographical Questionnaire          |
| School Information Home Information Unive   | ersity Information Fee Details Error Information |
| Student ID                                  | Next                                             |
| Term 2017                                   | Complete                                         |
|                                             | Personalize   Find   🖾   🛗 First 🗹 1 of 1 D Last |
| Error Message                               | Error Info                                       |
| 1                                           | Error Info                                       |
|                                             |                                                  |
|                                             |                                                  |
|                                             |                                                  |
|                                             |                                                  |
|                                             |                                                  |
|                                             |                                                  |

School Information | Home Information | University Information | Fee Details | Error Information

## **Tip**: If the you struggles to submit, advise them to click on the **'Error Information'** tab

| WITS               | - Student Informatio                     | on Management Syste                    | em                                         |  |
|--------------------|------------------------------------------|----------------------------------------|--------------------------------------------|--|
| Favorites Main     | Menu > Self Service > Acad               | lemic Records > Biographical Qu        | Questionnaire                              |  |
| School Informati   | on Home Information Ur                   | iversity Information Fee Details       | ils Error Information                      |  |
| Student ID         |                                          |                                        | Next                                       |  |
| Term 20            | 17                                       |                                        | Complete                                   |  |
|                    |                                          | Personali                              | alize   Find   🗗   🛗 First 🚺 1 of 1 🖸 Last |  |
| Error Messag       | <u>1e</u>                                |                                        | Error Info                                 |  |
| 1                  |                                          |                                        | Error Info                                 |  |
|                    |                                          |                                        |                                            |  |
|                    |                                          |                                        |                                            |  |
| School Information | <u>n   Home Information   University</u> | Information   Fee Details   Error Info | nformation                                 |  |

\*The **'Error Information'** tab will list all the errors in the questionnaire that the student must rectify before they can submit the questionnaire

## **Tip**: Student can not continue to the next section of the questionnaire if they have error 18,5

| ALL OF |                                                                                                |                                          |                                                                                                    |
|--------|------------------------------------------------------------------------------------------------|------------------------------------------|----------------------------------------------------------------------------------------------------|
| vor    | ites Main Menu > Self Service > First Fee Payment > Register Onl                               | ne > Biographic                          | al Questionnaire                                                                                                    |
|        | 6 Electricity                                                                                  | Yes 🔻                                    |                                                                                                    |
|        | 7 Running water                                                                                | Yes 🔻                                    |                                                                                                    |
|        | 8 School Hall                                                                                  | Yes 🔻                                    |                                                                                                    |
|        | 9 Playing Fields/Sports fields                                                                 | Yes 🔻                                    |                                                                                                    |
|        | 10 Hostel/Boarding Facilities                                                                  | No 🔻                                     |                                                                                                    |
|        | Message                                                                                        |                                          |                                                                                                    |
| 7.     | then retry them.<br>If the problem persists, it may be due to an application programming error | er user. Make a n<br>r and should be rej | ote of the changes you have made, then cancel the page. Reload the page and look for changes. Ensure that your changes are still appropriate, |
|        |                                                                                                |                                          | ОК                                                                                                    |
|        | 10 Hostel/Boarding facilities                                                                  | 100                                      |                                                                                                    |
|        | 11 Pit privy/outside toilet with no running water                                              |                                          |                                                                                                    |
| 3.     | How did you get to school?                                                                     | SITR4                                    | Composed off by parent or relative                                                                                                    |
|        |                                                                                                |                                          | Next                                                                                                    |
|        |                                                                                                |                                          | Complete                                                                                                    |
| ho     | Information   Home Information   University Information   Fee Details   Fro                    | r Information                            |                                                                                                    |

Contact <u>bqhelp.BIS@wits.ac.za</u> or 011 717 1175/73 so that the questionnaire can be reset and student must start afresh.

# **Tip**: Following completion of BQ, student may be redirected to a page where they need to search for their name

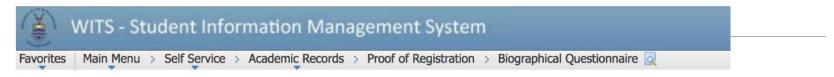

#### **Biographical Q Survey**

Enter any information you have and click Search. Leave fields blank for a list of all values.

| eria             | the second second second second second second second second second second second second second second second se |
|------------------|----------------------------------------------------------------------------------------------------|
|                  |                                                                                                    |
| = \$1830         | 0411                                                                                                    |
| begins with \$   |                                                                                                    |
| begins with \$ C |                                                                                                    |
| b                | begins with \$                                                                                                  |

No matching values were found.

### There is <u>no need for the student to search for</u> <u>anything</u>. BQ would have been completed and submitted at this point

### **BQ Student Guide**

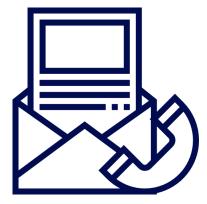

**BQ Help Desk** 

Analytics & Institutional Research Unit

bqhelp.BIS@wits.ac.za

011 717 1175/1173